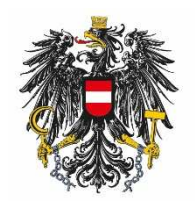

Bundesamt für Ernährungssicherheit **BAES** 

# Sortenzulassung

**Anleitung zur digitalen Einbringung von Anträgen im Rahmen der Sortenzulassung und des Sortenschutzes**

05.12.2022

# **Inhalt**

#### Inhalt 2

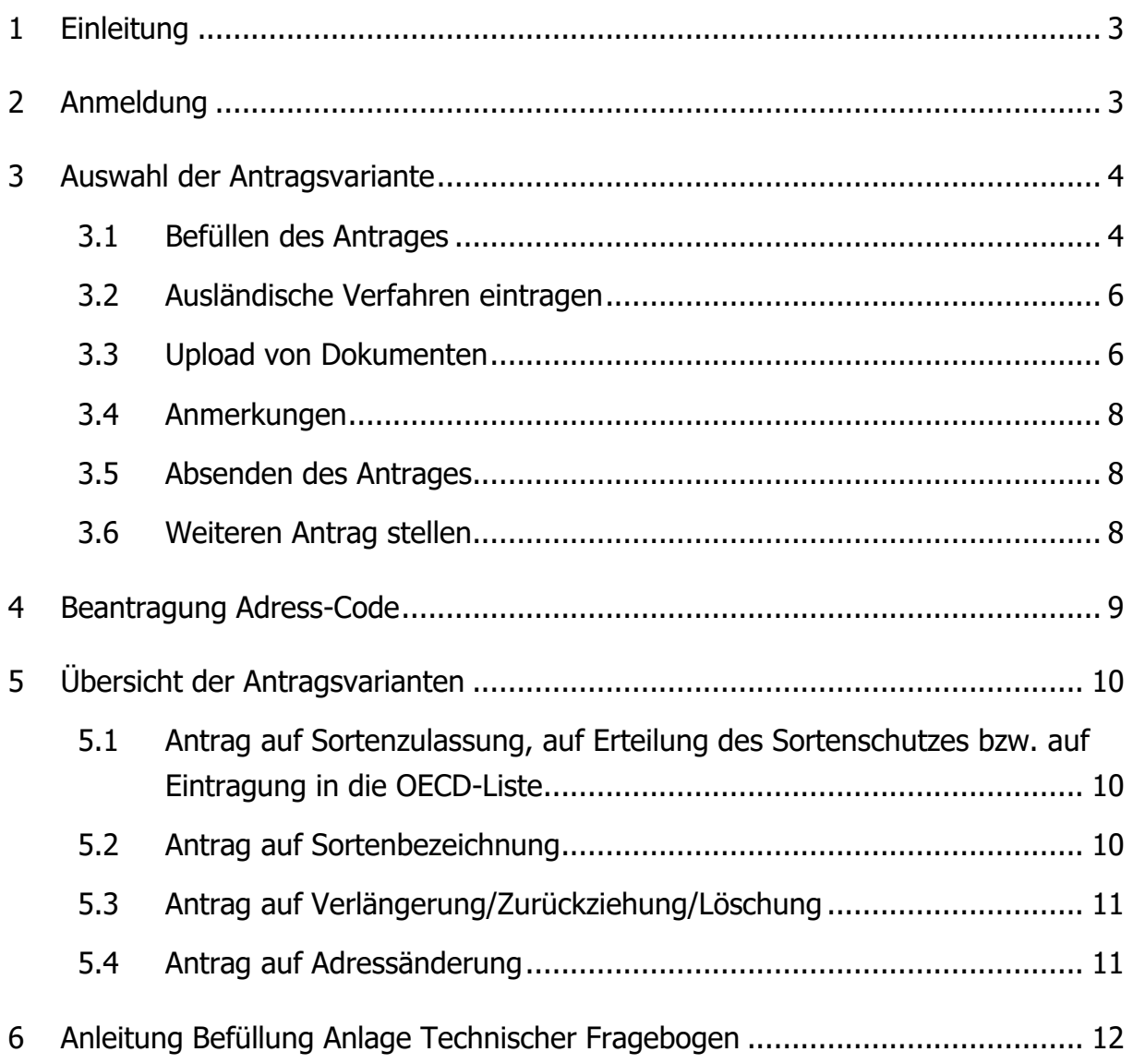

### **1 Einleitung**

Das BAES bietet anmeldepflichtige eServices an, welche eine Authentifizierung der Antragsteller erfordern. Nach erfolgreicher Anmeldung erhält der Antragsteller eine E-Mail mit den Zugangsdaten.

### **2 Anmeldung**

Nach erfolgreicher Authentifizierung finden Sie unter der Website https://www.baes.gv.at/zulassung/pflanzensorten/online-antrag den Link zur Anmeldung.

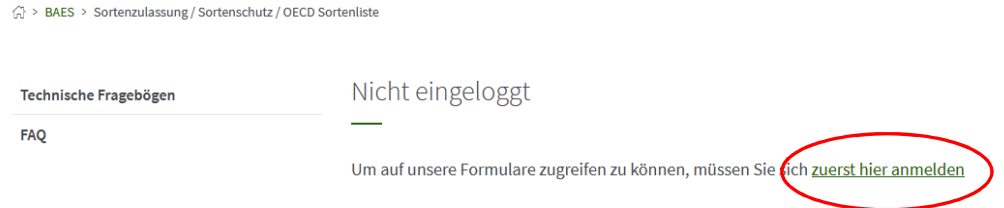

Anschließend muss der Benutzername und das Kennwort angegeben werden, nach dem Klick auf "Anmelden" kommen Sie auf die Seite der elektronischen Antragstellung.

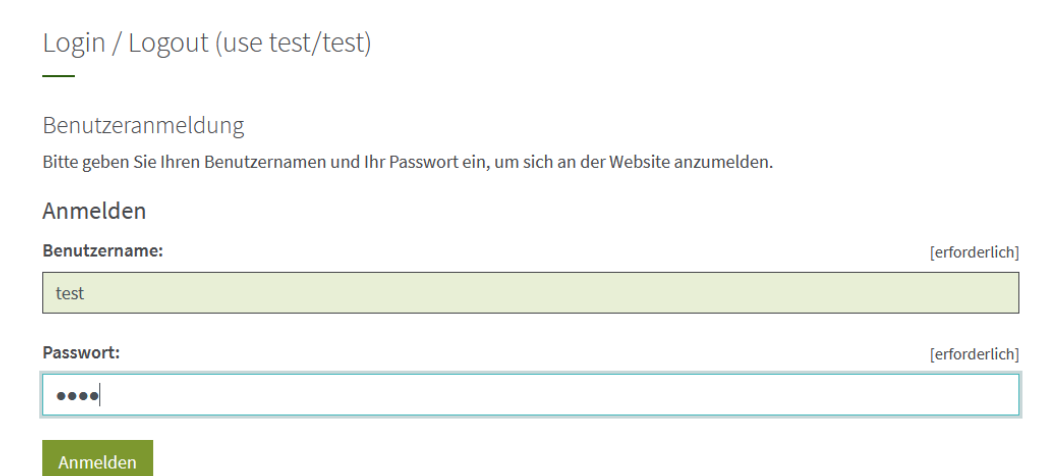

#### **3 Auswahl der Antragsvariante**

Nach erfolgter Anmeldung können Sie den gewünschten Antrag auswählen, einen Adress-Code beantragen, Vorlagen der technischen Fragebögen herunterladen oder in die FAQ's Einsicht nehmen:

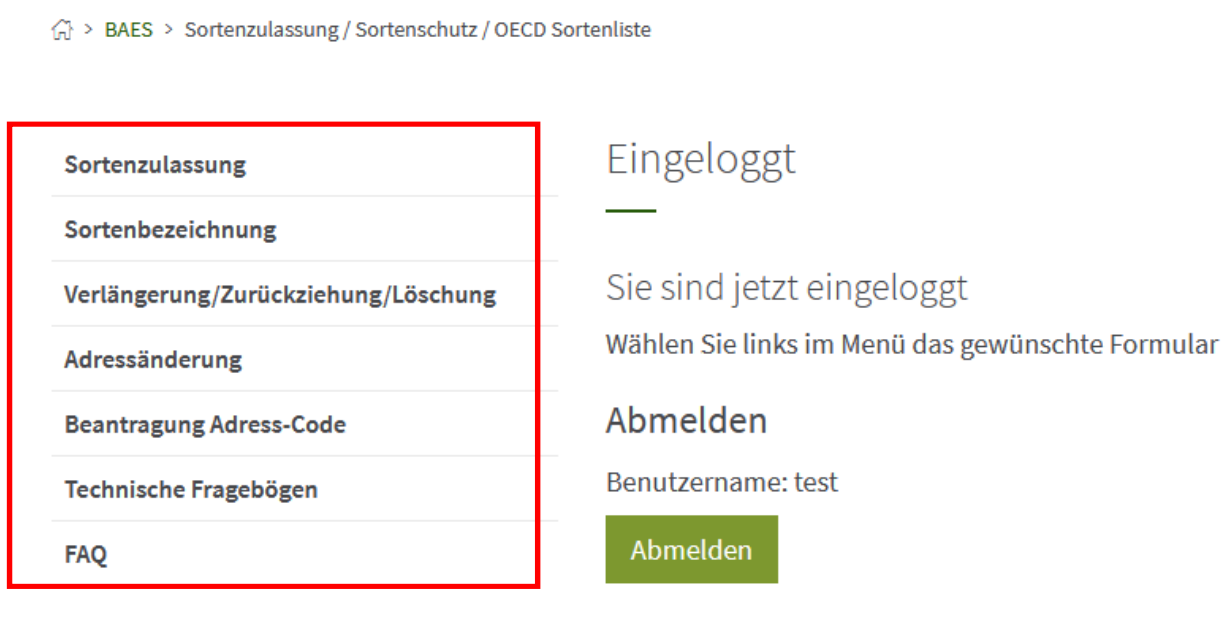

#### **3.1 Befüllen des Antrages**

Wählen Sie den gewünschten Antrag (in diesem Beispiel wurde ein Antrag auf Sortenzulassung im Normalverfahren ausgewählt).

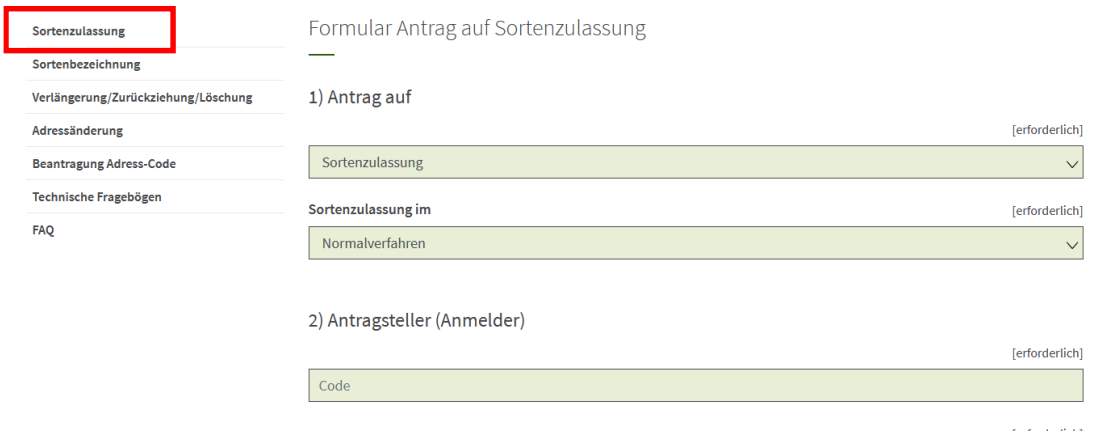

Mit Klick auf "Sortenzulassung" kommen Sie zur Eingabemaske für Anträge auf Sortenzulassung. Unter Punk "1) Antrag auf" ist aus den folgenden Kategorien auszuwählen:

- -) Sortenzulassung
- -) Erteilung des Sortenschutzes
- -) Eintragung in die OECD-Liste

Wurde Antrag auf Sortenzulassung ausgewählt, muss anschließend noch das jeweilige Verfahren selektiert werden. Es stehen folgende Verfahren zur Verfügung:

- -) Normalverfahren
- -) EHS-Verfahren (für Erhaltungssorten)
- -) BBS-Verfahren (für Besondere Bedingungen Sorten)

Unter Punkt 2) Antragsteller (Anmelder) ist im Feld "Code" der Adress-Code des Antragstellers einzufügen – die restlichen Felder (Name, Straße, PLZ, usw.) werden automatisch befüllt. Die Adress-Codes sind in der Österreichischen Sortenliste unter folgendem Link veröffentlicht:

#### https://www.baes.gv.at/zulassung/pflanzensorten/oesterreichische-sortenliste

Es ist auch möglich, die aktuelle Liste der Adress-Codes per Mail an sortenzulassung@ages.at anzufordern.

Die Punkte 3) Erhaltungszüchter und 4) Züchter funktionieren ident zu Punkt 2)

Sollte es für eine Firma noch keinen Adress-Code geben, kann dieser im Formular "Beantragung Adress-Code" angefordert werden (siehe Punkt 4 Beantragung Adress-Code).

Anschließend befüllen Sie die weiteren Felder. Pflichtfelder sind mit dem Zusatz "erforderlich" gekennzeichnet. Werden Pflichtfelder nicht befüllt, wird das Absenden des Antrages abgebrochen und es erscheint ein Hinweis, welches Feld noch befüllt werden muss.

#### **3.2 Ausländische Verfahren eintragen**

Ist bzw. war die Sorte im Ausland in einem Verfahren, so ist dies unter Punkt 8) Bisherige Anträge einzutragen:

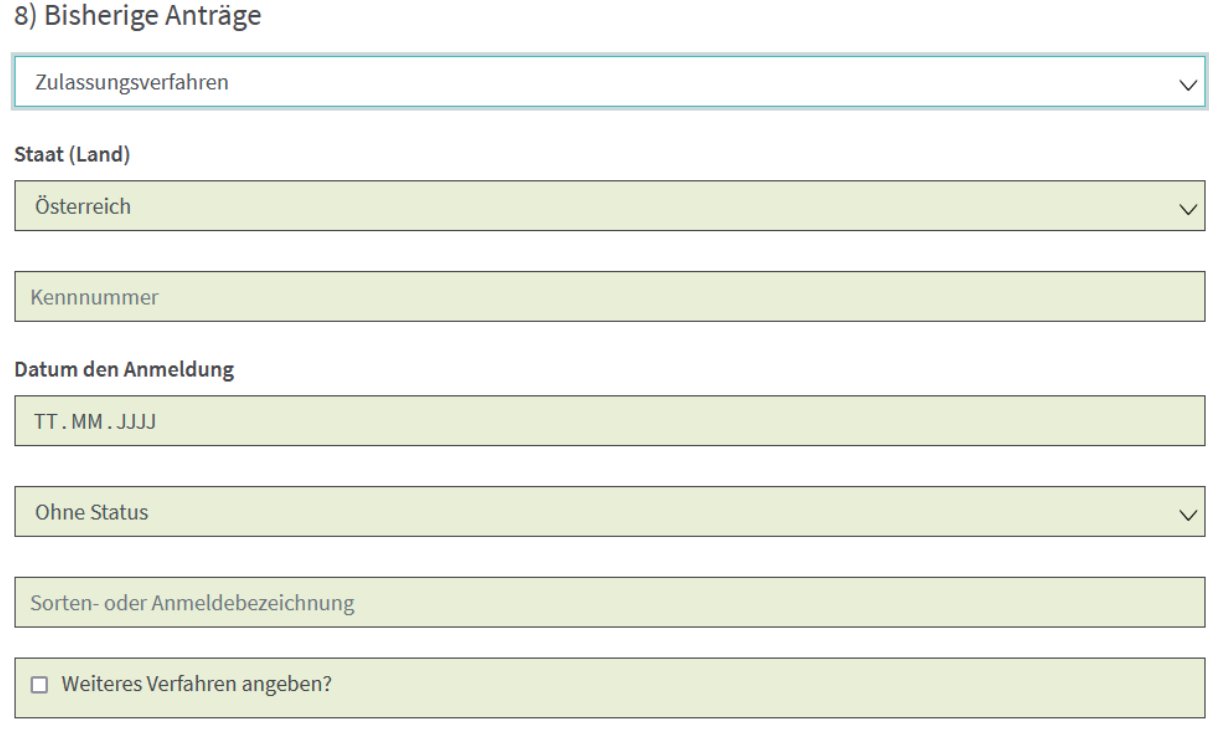

#### **3.3 Upload von Dokumenten**

Es ist möglich eines oder mehrere Dokumente mit dem elektronischen Antrag mitzusenden. Bei Anträgen auf Sortenzulassung ist die Übermittlung des Technischen Fragebogens als Anlage verpflichtend. Siehe hierzu Punkt 6 – Anleitung zur Ausfüllung des Technischen Fragebogens.

#### 12) Anlage(n)

#### Technischer Fragebogen

Durchsuchen... Keine Datei ausgewählt.

- $\Box$  Anmeldung einer Sortenbezeichnung
- □ Bestätigung Erhaltungszüchter
- $\Box$  Zeitvorrangsunterlagen
- $\Box$  Vorprüfungsergebnisse
- □ Weitere Unterlagen

[erforderlich]

#### **3.4 Anmerkungen**

Hier können beliebige Anmerkungen übermittelt werden.

Anmerkungen

Hier können Sie uns Anmerkung zum Antrag mitteilen.

#### **3.5 Absenden des Antrages**

Mit Klick auf zur Übersicht gelangen Sie zur Übersichtsseite des Antrages. Hier sehen Sie alle von Ihnen getätigten Eingaben und Anhänge zu dem Antrag. Die Übersicht steht auch als PDF-Datei zum Download bereit. Wurden fehlerhafte Angaben gemacht, kann man mit der Schaltfläche **Witter Wieder zur und Zurück** wieder zur Eingabemaske zurückkehren und den Fehler korrigieren.

Sind alle Angaben korrekt, wird der Antrag mit Klick auf **Weiter abgeschlossen** und an das BAES gesendet. Die Übersicht der Antragsdaten wird als PDF an die Mailadresse geschickt, die in Punkt 2) Antragsteller eingegeben wurde.

#### **3.6 Weiteren Antrag stellen**

Mit der Schaltfläche "Weitere Anträge stellen" kann ein weiterer Antrag ausgefüllt werden

## **4 Beantragung Adress-Code**

Wird für einen neuen Betrieb ein Adress-Code benötigt (z.B. da dieser Betrieb die Erhaltungszüchtung einer Sorte übernimmt), kann dieser im Formular "Beantragung Adress-Code" angefordert werden:

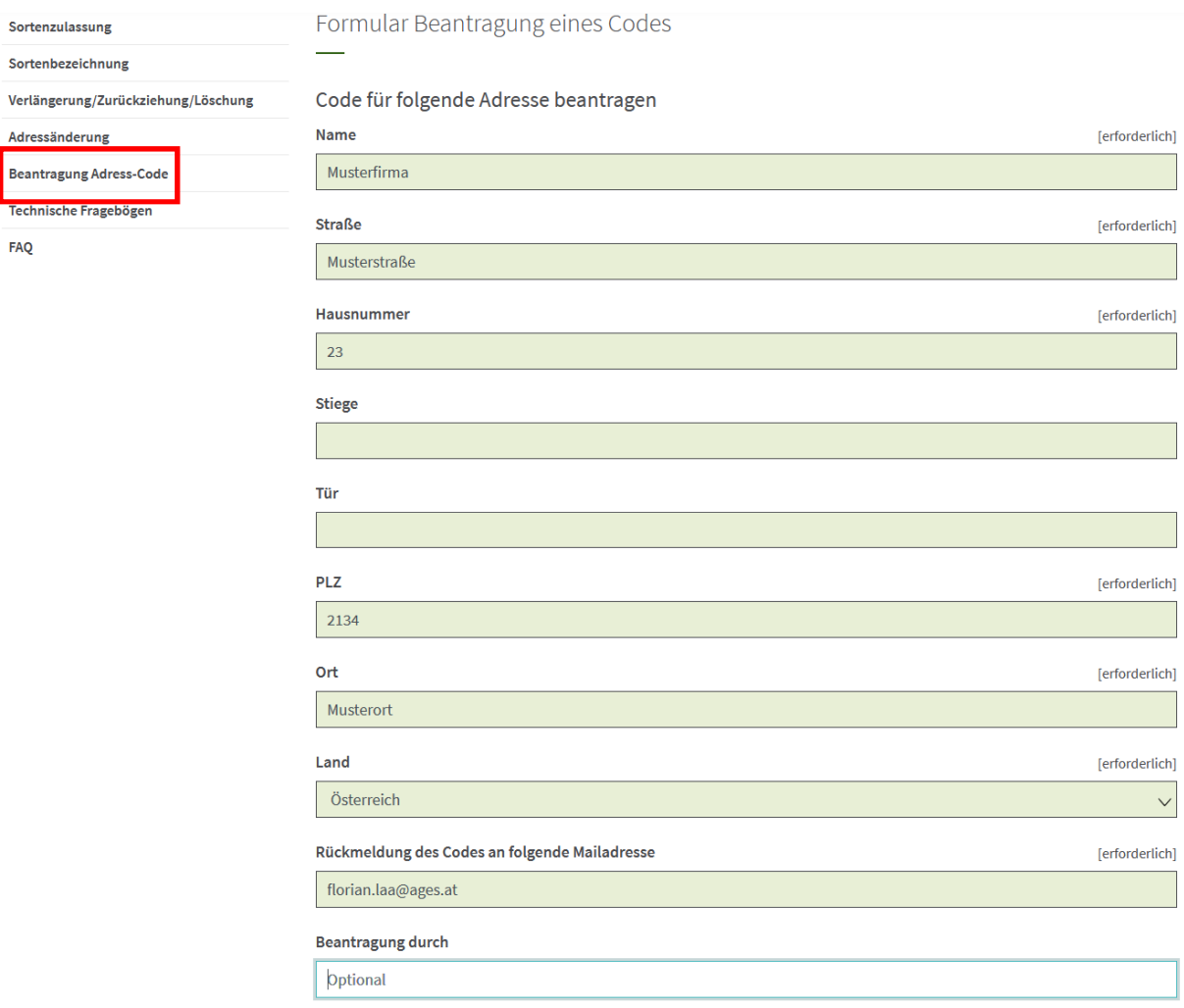

# **5 Übersicht der Antragsvarianten**

**5.1 Antrag auf Sortenzulassung, auf Erteilung des Sortenschutzes bzw. auf Eintragung in die OECD-Liste**

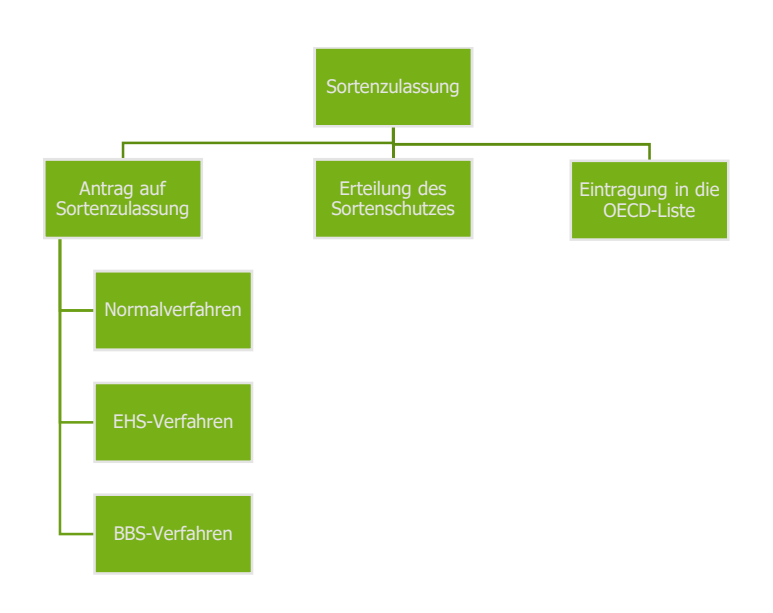

#### **5.2 Antrag auf Sortenbezeichnung**

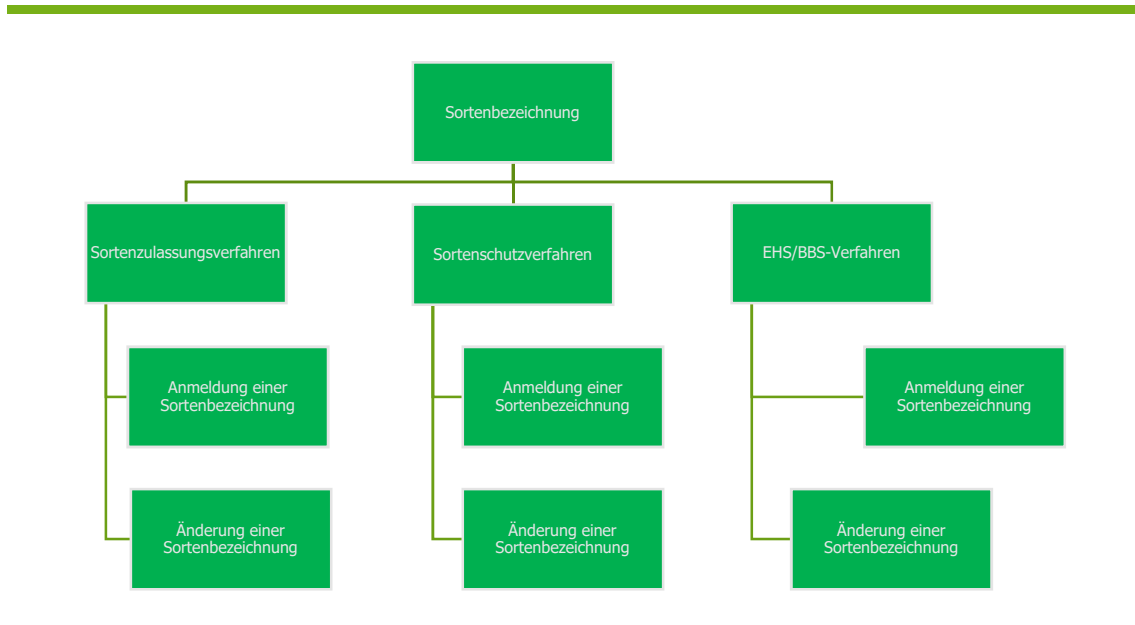

#### **5.3 Antrag auf Verlängerung/Zurückziehung/Löschung**

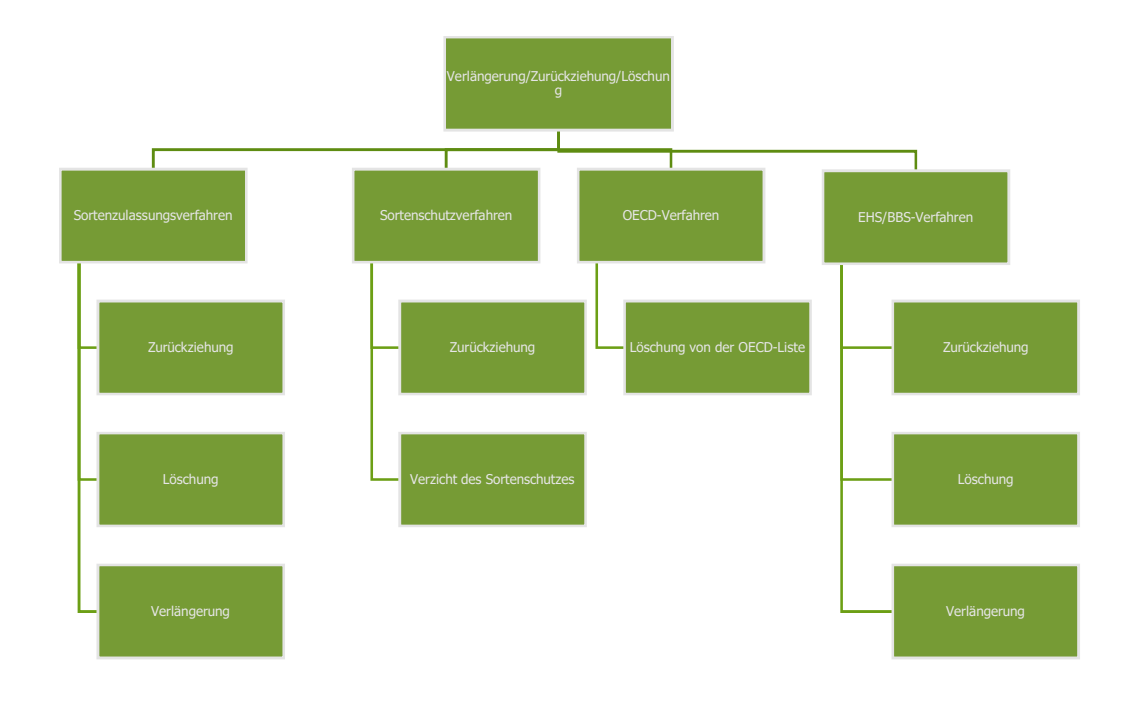

#### **5.4 Antrag auf Adressänderung**

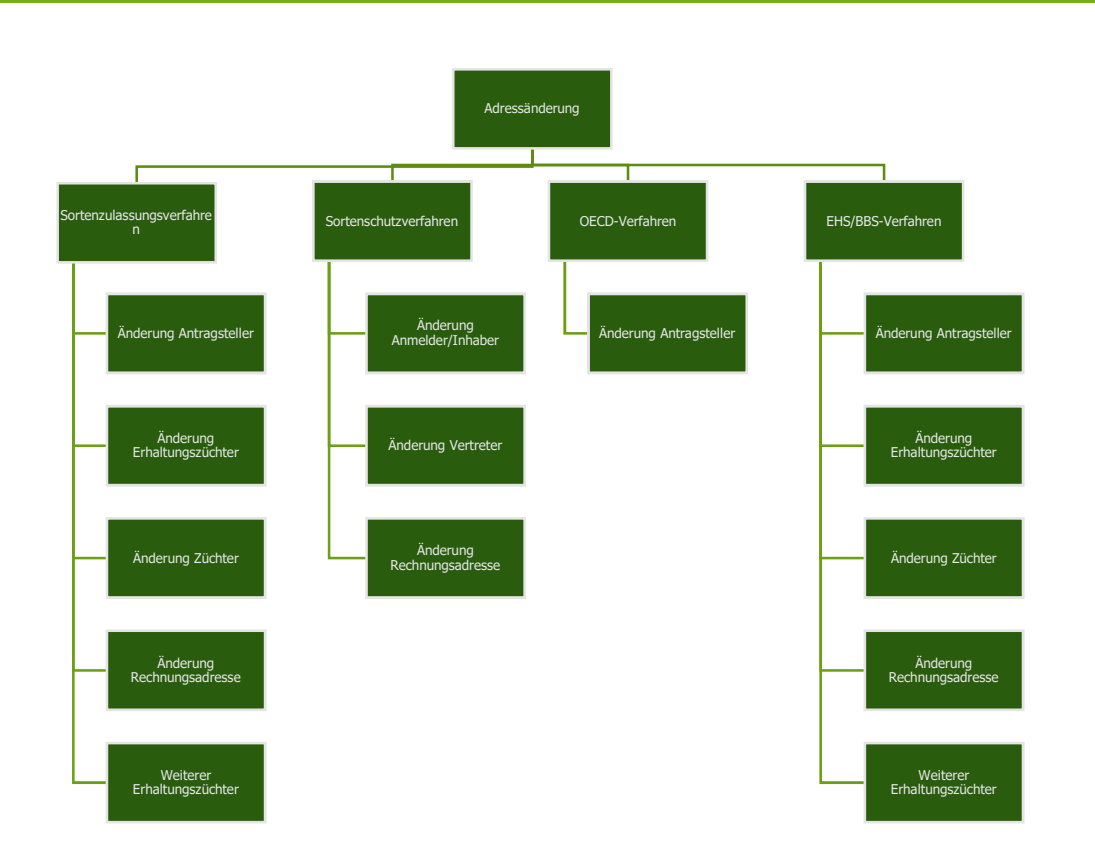

# **6 Anleitung Befüllung Anlage Technischer Fragebogen**

Das kulturartenspezifische Dokument "Technischer Fragebogen" ist ein Pflichtbestandteil für die Antragseinbringung und kann unter Formulare - Bundesamt für Ernährungssicherheit (baes.gv.at) aufgerufen werden.

Das Formular ist vollständig zu befüllen und dem Antrag unter Punkt 12 im Online-Formular anzuhängen.

#### **Beachten Sie die Eindeutigkeit Ihrer Angaben, da das PDF-Formular digital weiterverarbeitet wird.**

Siehe Beispiel:

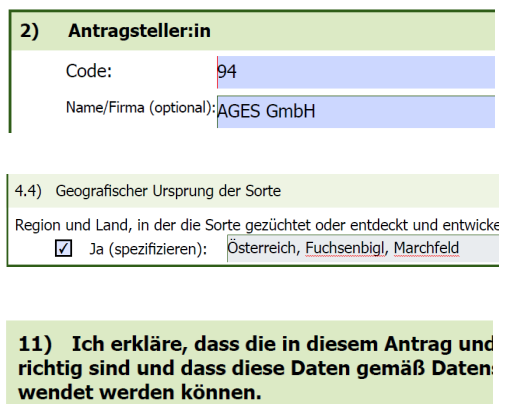

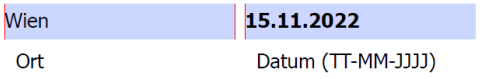

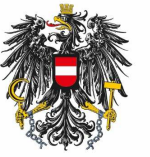

Bundesamt für<br>Ernährungssicherheit **BAES** 

www.baes.gv.at